## EXTRACTION DE GEP DANS UN FICHIER AU FORMAT CSV POUR L'APPLICATION @SSR

Le module d'extraction de GEP est destiné à **tous** les établissements scolaires, y compris ceux qui ont déjà basculé sur SCONET : dans ce dernier cas, les établissements devront régénérer GEP en local.

Ce module d'extraction est un module externe à Gep qui s'installe à côté de GEP et qui se lance par une commande .BAT spécifique.

## **ATTENTION : vous devez être connecté avec des droits d'administrateur, vérifier avant l'extraction que le fichier F\_ele.dbf (dans F:\Commun\GEP\RNE\AS06) est bien à la date du jour ou de la veille… sinon l'automate est en panne.**

- Installer l'exécutable **ASSR.EXE** dans le répertoire **F:\Commun\APPLI\GEP** ; le fichier de commande **GEPASSR.BAT** au niveau de **GEP.BAT** dans **F:\Commun**
- Ouvrir une fenêtre DOS cliquer sur Démarrer, Exécuter dans la fenêtre taper Command pour W98 ou cmd pour W XP.
- Dans la fenêtre noire, lancer l'extraction par **GEPASSR.BAT** avec en paramètre la date du jour, exemple : **gepassr 10/03/2006** (ne pas oublier l'espace)

Ne pas renseigner de nom de fichier, c'est automatique.

Le fichier créé, **EXTELE.CSV**, se trouve sous le répertoire GEP\numéro établissement.

Un fichier par établissement doit être généré, les données sont extraites depuis l'année en cours de GEP, c'est-à-dire le répertoire **GEP\n°établissement\ASxx** où xx correspond au champ ANS du fichier F\_ANS.DBF pour une valeur du champ ANSTAT à C (en cours). Sont extraits les élèves dont l'âge est supérieur strictement à 12 ans à la date du jour d'extraction et dont le numéro d'identifiant national existe.

Description du fichier CSV.

Un champ optionnel doit toujours être présent dans le fichier CSV même s'il est vide.

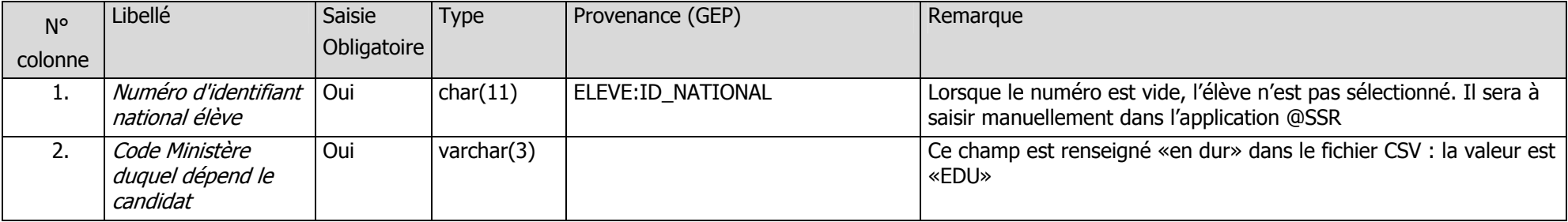

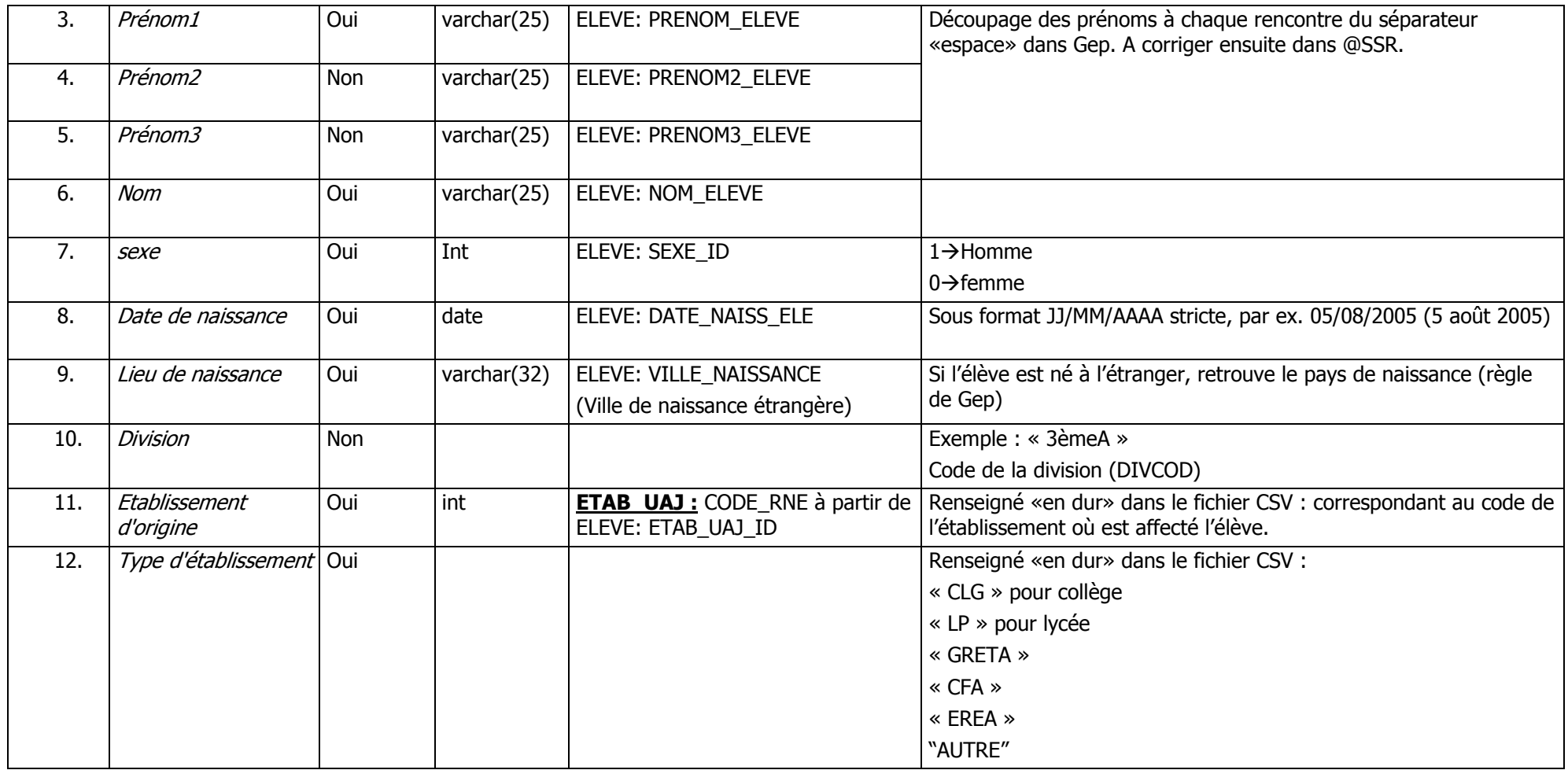

REMARQUE : les caractères sont codés pour dBase-DOS, attention aux caractères accentués lors de la récupération par une application prévue pour un autre système.

ATTENTION : récupérer le fichier **EXTELE.CSV** généré et compléter le champ bloquant sinon l'application d'exportation vers Admin@SSR ne fonctionnera pas. Le champ à renseigner obligatoirement est la ville si ce champ est vide, indiquer le pays d'origine.